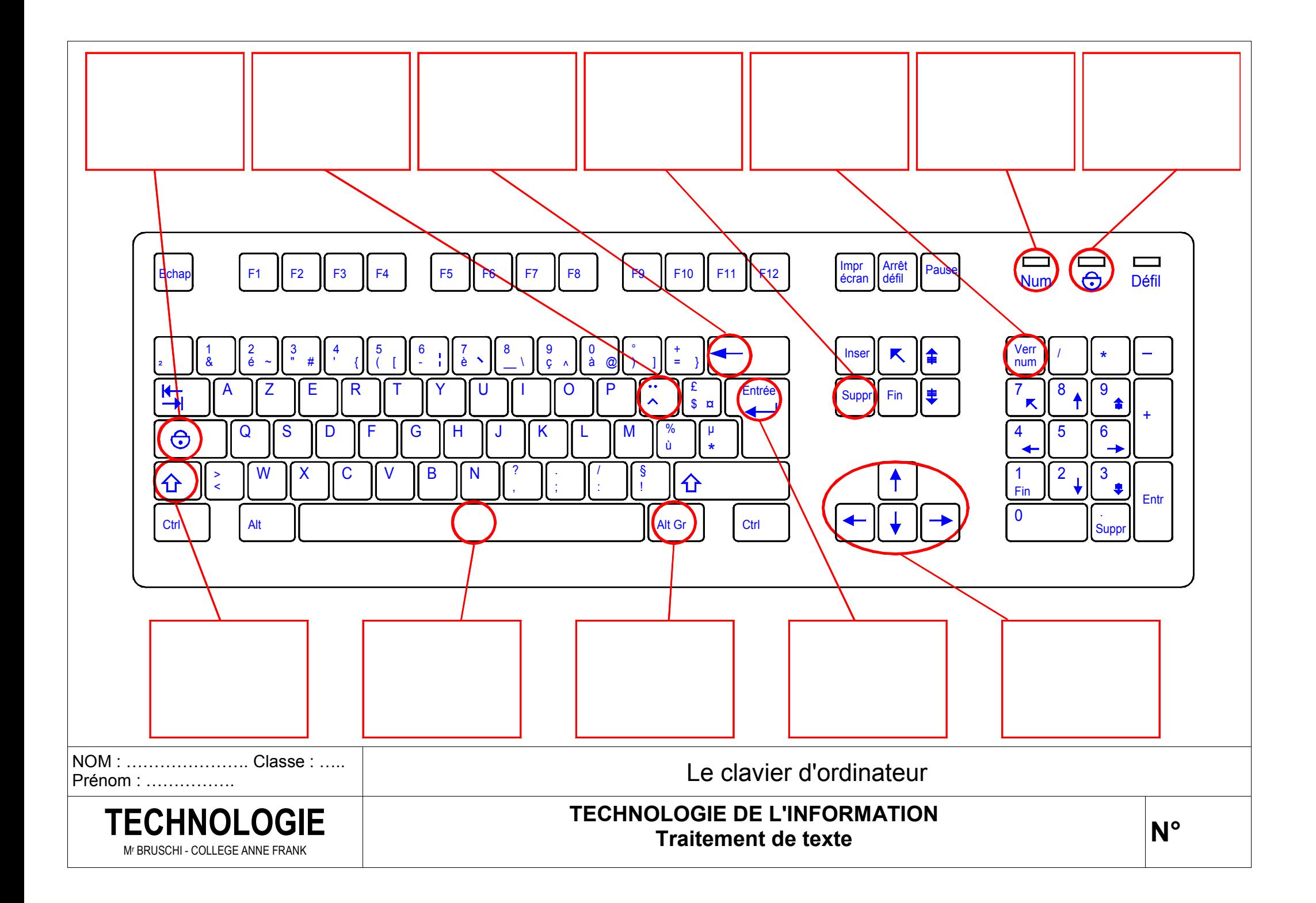

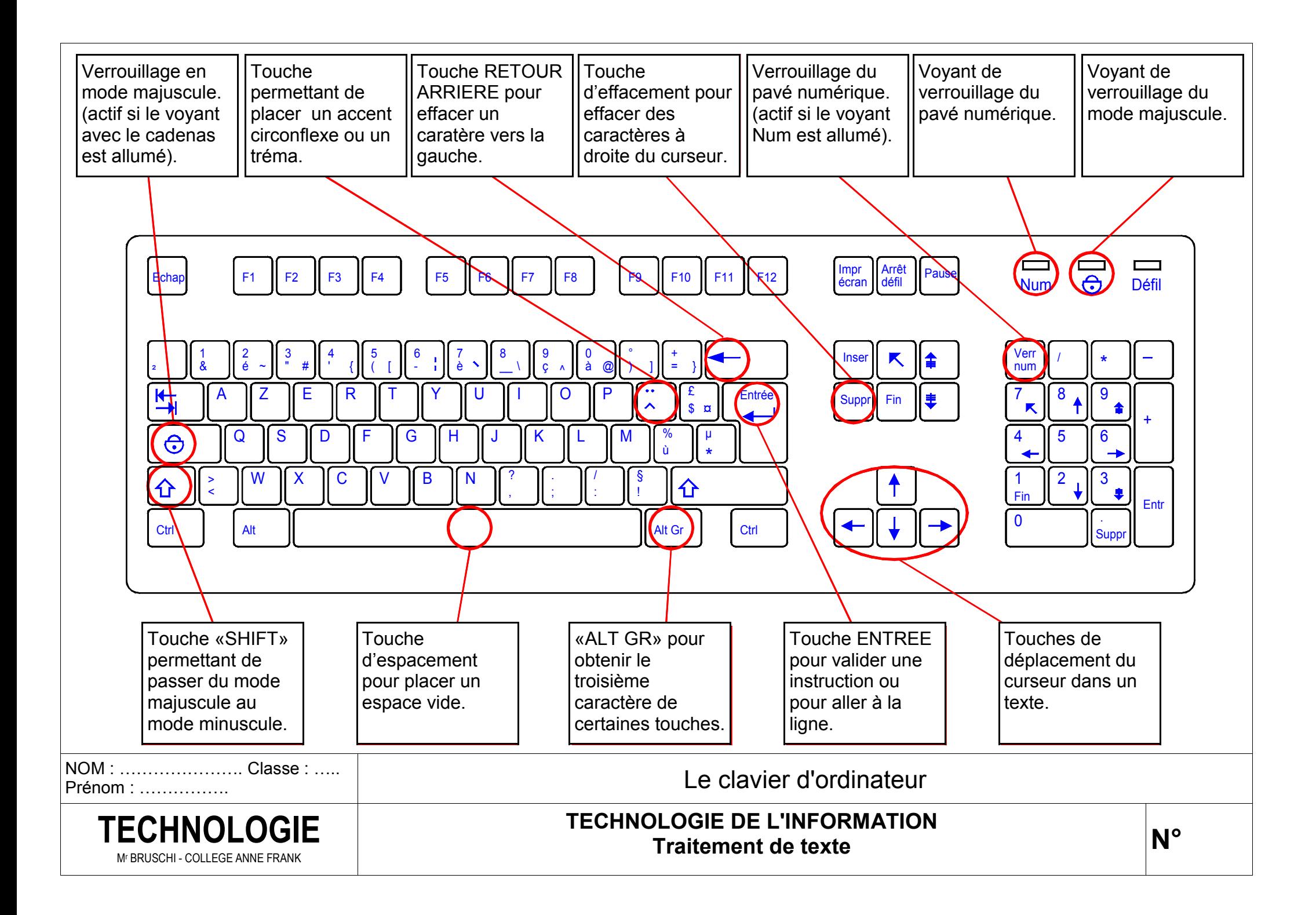

## **TRAVAIL A REALISER :**

1. Sur le document "Le clavier d'ordinateur" :

- Colorier soigneusement en jaune le clavier alphanumérique (c'est le bloc de touches comprenant les lettres de l'alphabet, les chiffres et les principales touches usuelles).
- Colorier soigneusement en orange le pavé numérique (c'est le bloc de 17 touches situé à droite du clavier qui permet de taper des chiffres).

2. Découper et coller les étiquettes ci-dessous en associant les touches qui correspondent.

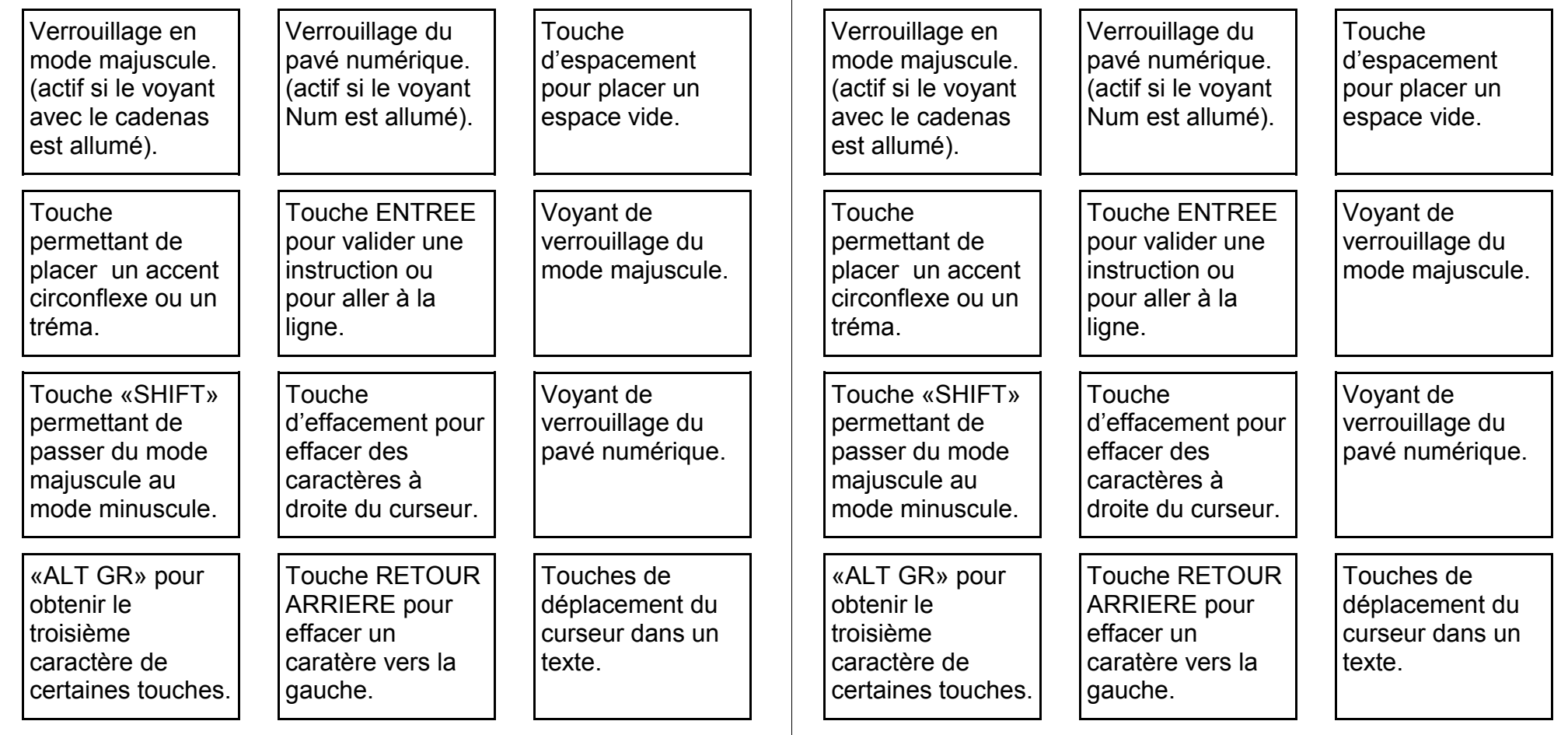

**TRAVAIL A REALISER :** 

- 1. Sur le document "Le clavier d'ordinateur" :
- Colorier soigneusement en jaune le clavier alphanumérique (c'est le bloc de touches comprenant les lettres de l'alphabet, les chiffres et les principales touches usuelles).
- Colorier soigneusement en orange le pavé numérique (c'est le bloc de 17 touches situé à droite du clavier qui permet de taper des chiffres).

2. Découper et coller les étiquettes ci-dessous en associant les touches qui correspondent.